# MAGRIT - LES BASES CARTOGRAPHIQUES **H. PARMENTIER, UNIVERSITÉ DE LYON, UMR 5600 EVS, ENS DE LYON**

**REMERCIEMENTS À NICOLAS LAMBERT ET MARIE-LAURE TREMELO** 

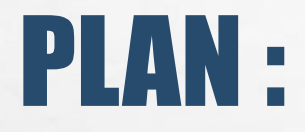

 $\frac{1}{2}$ 

# **INTRODUCTION : QU'EST-CE QUE MAGRIT ?**

# **I) PRÉSENTATION DE SON INTERFACE. PAR VOLETS DE 1 À 5.**

# **II) PRÉPARATION DE DONNÉES SPATIALES ET ATTRIBUTAIRES : DÉMONSTRATION PRATIQUE.**

# **III) RESSOURCES EN TUTORIELS MAGRIT ET DONNÉES.**

# INTRODUCTION : QU'EST-CE QUE MAGRIT ?

Magrit, une application de cartographie thématique en ligne : Cet un outil de l'UMS RIATE, développé par Matthieu Viry, Timothée Giraud et Nicolas Lambert en 2017.

Magrit en bref :

 $\frac{1}{2}$ 

- Un «logiciel» en ligne multiplateforme : Windows, Linux , Mac ;
- interface graphique user-friendly multi-lingue : Français, Anglais Espagnol ;
- Fonctionnalités essentielles : représentation choroplèthe, symboles proportionnels, et représentation typologique ;
- Fonctionnalités particulières : représentations cartographiques bivariées et carroyages mais aussi lissage, cartographie des discontinuités, anamorphoses ;

₩.

• Principaux formats de données spatiales (Shapefile, GeoJSON, TopoJSON, kml, gml, csv )

 $\mathcal{L}_{\mathbf{a}}$ 

• il gère les systèmes de projection ;

 $\label{eq:2} \begin{array}{ll} \mathcal{L}_{\alpha} & \mathcal{L}_{\alpha} \\ \end{array}$ 

- Mise en forme avancée de la carte : légende, titre, échelle, Nord ;
- Paramètres d' export des cartes avec le format de fichier (raster ou vectoriel et la résolution voulue

# INTRODUCTION : QU'EST-CE QUE MAGRIT ?

➢ Un logiciel sous licence libre :

Licence CeCILL Licence logicielle

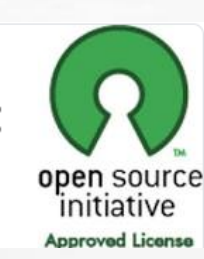

« CEA CNRS INRIA logiciel libre »

- $\triangleright$  Auquel vous pouvez contribuer par des développements sur GitHub, service web d'hébergement et de gestion de développement de logiciels, utilisant le logiciel de gestion de versions Git ( GDAL, D3JS, Geostat, Python….) <https://github.com/riatelab/magrit>
- Un Logiciel utilisable aussi en « stand-alone », en local sur DD : <https://magrit.hypotheses.org/392> Utilisable dans les transports et les pays à connexion internet réduite (PCIR).
- ➢ Un logiciel de cartographie inscrit dans une communauté d'utilisateurs/trices. Blog : <https://magrit.hypotheses.org/>
- ➢ Un logiciel bénéficiant de nombreux supports :<https://neocarto.hypotheses.org/2851> Ateliers Digit Hum 2018 par Nicolas LAMBERT, UMS RIATE : <https://www.youtube.com/watch?v=2e9IGjIE-vI>

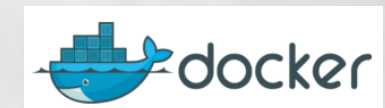

# I) PRÉSENTATION DE SON INTERFACE(1)

Il est structuré par une gestion en 5 volets horizontaux :

 $\mathcal{L}^{\mathcal{U}}$ 

**M**CRIT Import des données 4 Choix de la représentation **Gestion des couches** 곢 Habillage et mise en page 곢 4 **Export de la carte** 

 $\mathbb{A}_{\mathbb{A}}$ 

Volet 1 : le choix des données spatiales + attributaires = **Jointure** 

Volet 2 : le choix du type de carte

Volet 3 : Le paramétrage des couches visualisables

Volet 4 : les choix de la mise en page.

Volet 5 : L'enregistrement sous un format d' édition

The second control of the second second

**Weak** 

 $\left( 1 \right)$ 

 $\left(\begin{array}{c} 2 \end{array}\right)$ 

 $\left(3\right)$ 

# **Volet 1: le choix des données**

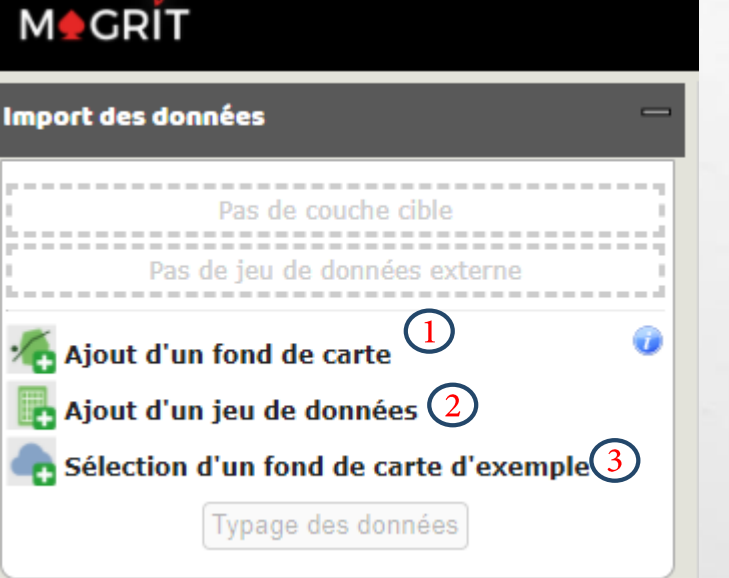

Ajout d'un fond de carte (donnée spatiale) personnalisé, préparé.(Formats open source : Shapefile; GeoJSON ; TopoJSON; kml; gml)

Ajout d'un jeu de données attributaires (statistiques en tableau) personnalisé, préparé. (CSV ; TSV; XLS XLSX, ODS)

Ajout de données spatiales et attributaires déjà construites et servant d'exemples dans Magrit.

# SENTATION DE SON INTERFACE— VOLET 2 Volet 2 : le choix d'un type de carte parmi 13 possibilités.

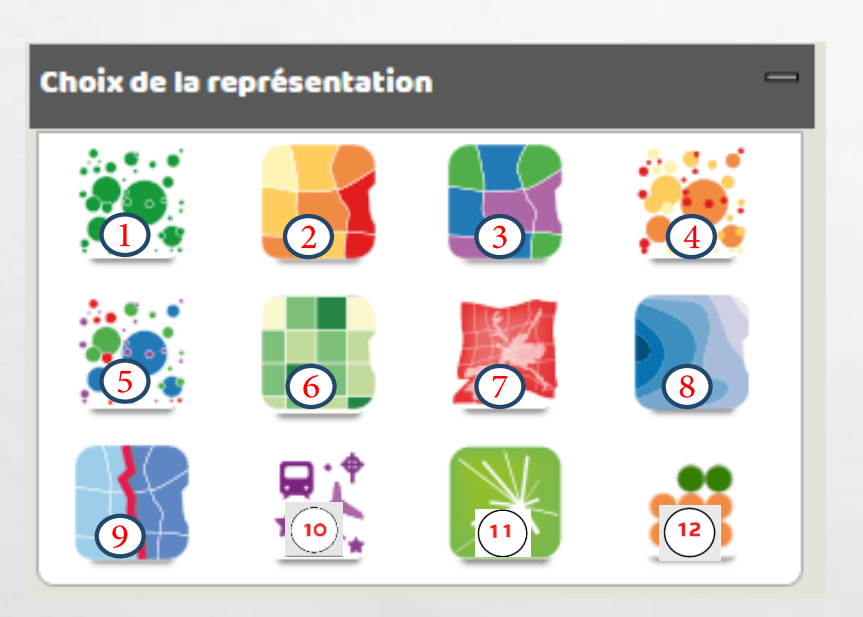

Carte de stocks (quantités)

 $\mathcal{L}_{\mathcal{L}}$ 

- Carte de choroplèthes (ratio)
- Carte qualitative (typologique)

 $\label{eq:2} \begin{array}{ll} \hat{E}_{\alpha\beta} & \hat{E}_{\beta\beta} \end{array}$ 

Carte de stocks et de ratio.

Carte de stocks données et qualitatives.

Carte en grille de densité (carroyage) Carte en anamorphoses ou cartogrammes

Carte lissée : carte avancée.

Carte des discontinuités.

Carte qualitative.

 $10$ 

 $11$ 

Carte de liens/oursins proportionnels.

Carte en « gauffre » (waffle map).

Carte en semis de densité de points.

# Carte de stocks (quantités)

Les données de stocks (ou quantitatives absolues) par des figurés proportionnels. Les données de stocks expriment des quantités concrètes : la somme des modalités des éléments a un sens.

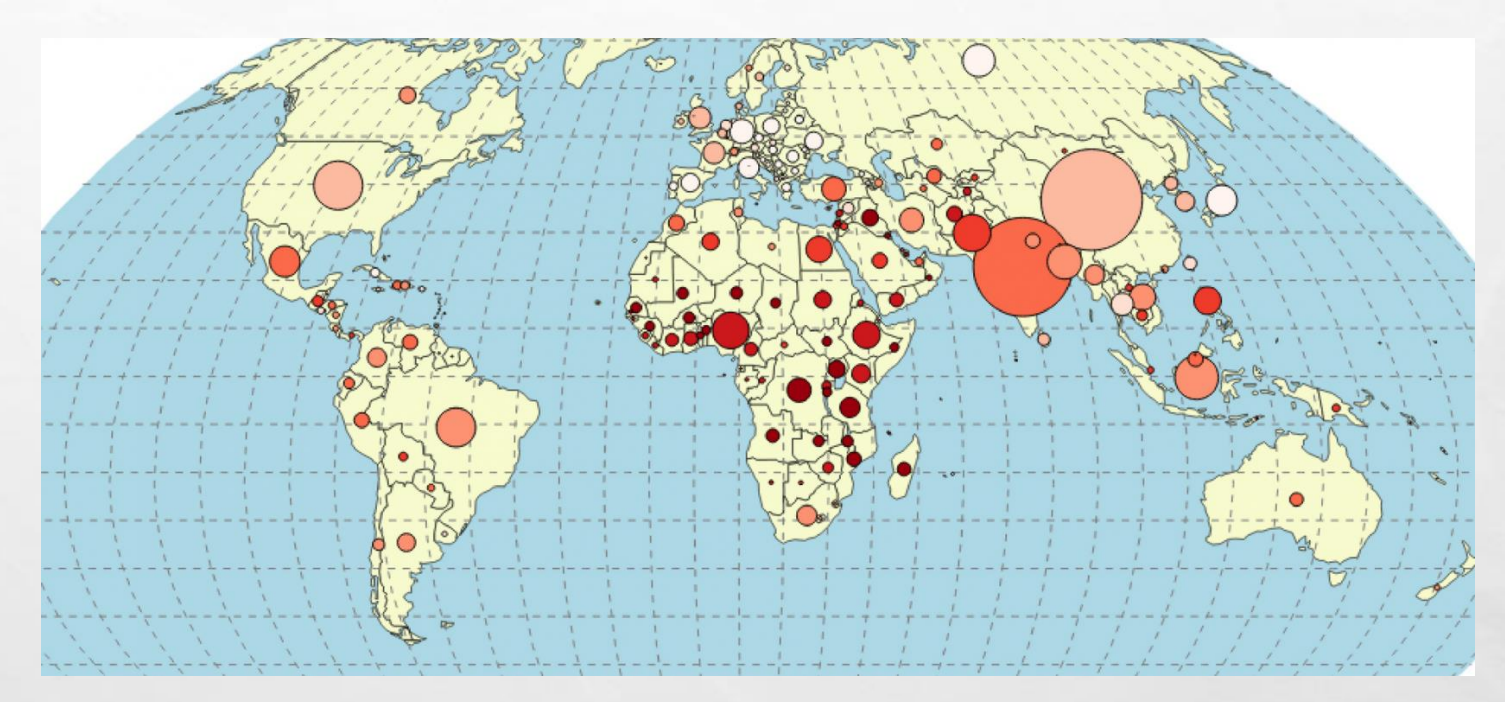

#### [Paramètres](http://magrit.cnrs.fr/docs/carto/propsmbol_fr.html#param%C3%A8tres)

- •Le champ contenant les valeurs à utiliser.
- •La taille (en pixels) à appliquer sur le valeur définie à la suite.
- •Le type de symbole à utiliser (cercle ou carré).
- •La couleur des symboles. Il est possible de choisir deux couleurs si un seuil est défini.

# Carte de choroplèthes (ratio)

Les cartes choroplèthes permettent de représenter des données de ratios par plages de couleurs ou de niveaux de gris. Les données de rapports (de taux, d'intensités ou de ratios) sont des données quantitatives calculées à partir de données de stocks dont ont fait le rapport, ou, dont on calcule le taux à partir d'un total.

#### [Paramètres](http://magrit.cnrs.fr/docs/carto/choro_fr.html#param%C3%A8tres)

•Nom du champ contenant les valeurs à utiliser •Choix d'une discrétisation adaptée pour la série de valeurs

Les différents modes de discrétisation proposés dans cette boite sont détaillés dans la partie : [http://magrit.cnrs.fr/docs/discretisation\\_fr.html](http://magrit.cnrs.fr/docs/discretisation_fr.html)

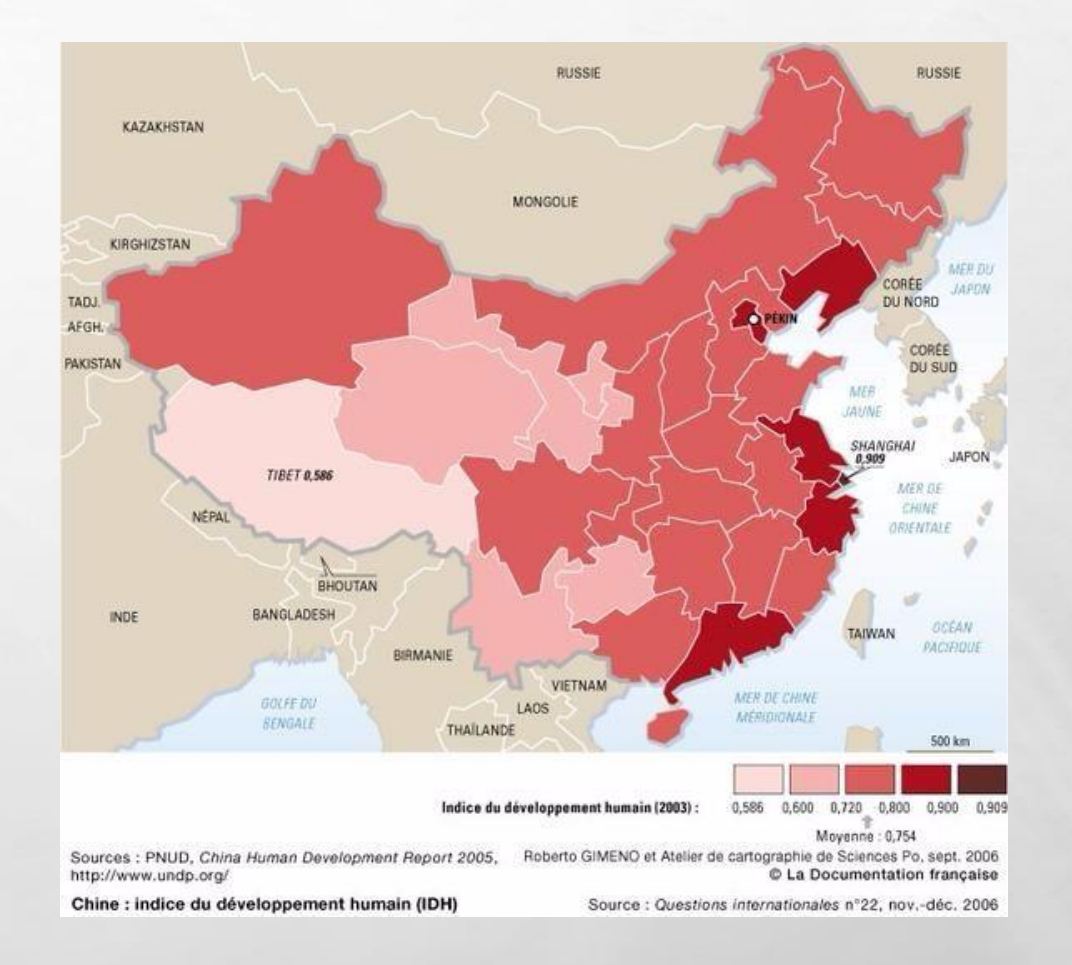

### Carte qualitative (typologique)

Ce type de carte permet de représenter des entités surfaciques selon la valeur prise par un champ dont les valeurs sont regroupées en catégories.

Ce type de carte permet de représenter des entités surfaciques selon la valeur prise par un champ dont les valeurs sont regroupées en catégories.

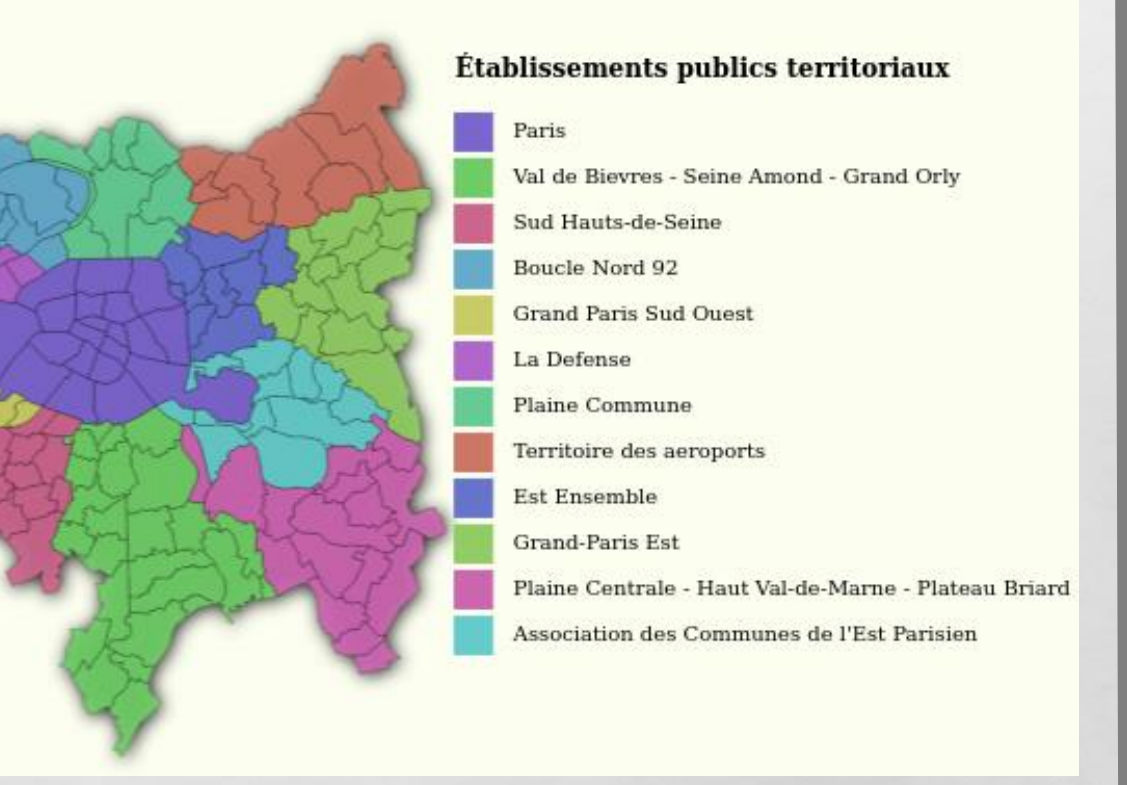

## Carte de stocks et ratio :

Ce type de représentation permet de combiner la représentation de données de stocks et celles de ratios sur une même carte. La donnée de ratio est représentée à l'intérieur du figuré représentant le stock.

#### **[Paramètres](http://magrit.cnrs.fr/docs/carto/propsmbolchoro_fr.html#param%C3%A8tres)**

- Le nom du champ contenant les valeurs à utiliser pour définir la taille des symboles.
- La taille (en pixels) à appliquer à la valeur définie à la suite.
- La valeur sur laquelle fixer la taille.
- Le type de symbole à utiliser (cercle ou carré).
- Le nom du champ contenant les valeurs à utiliser (après discrétisation) pour colorer les symboles.

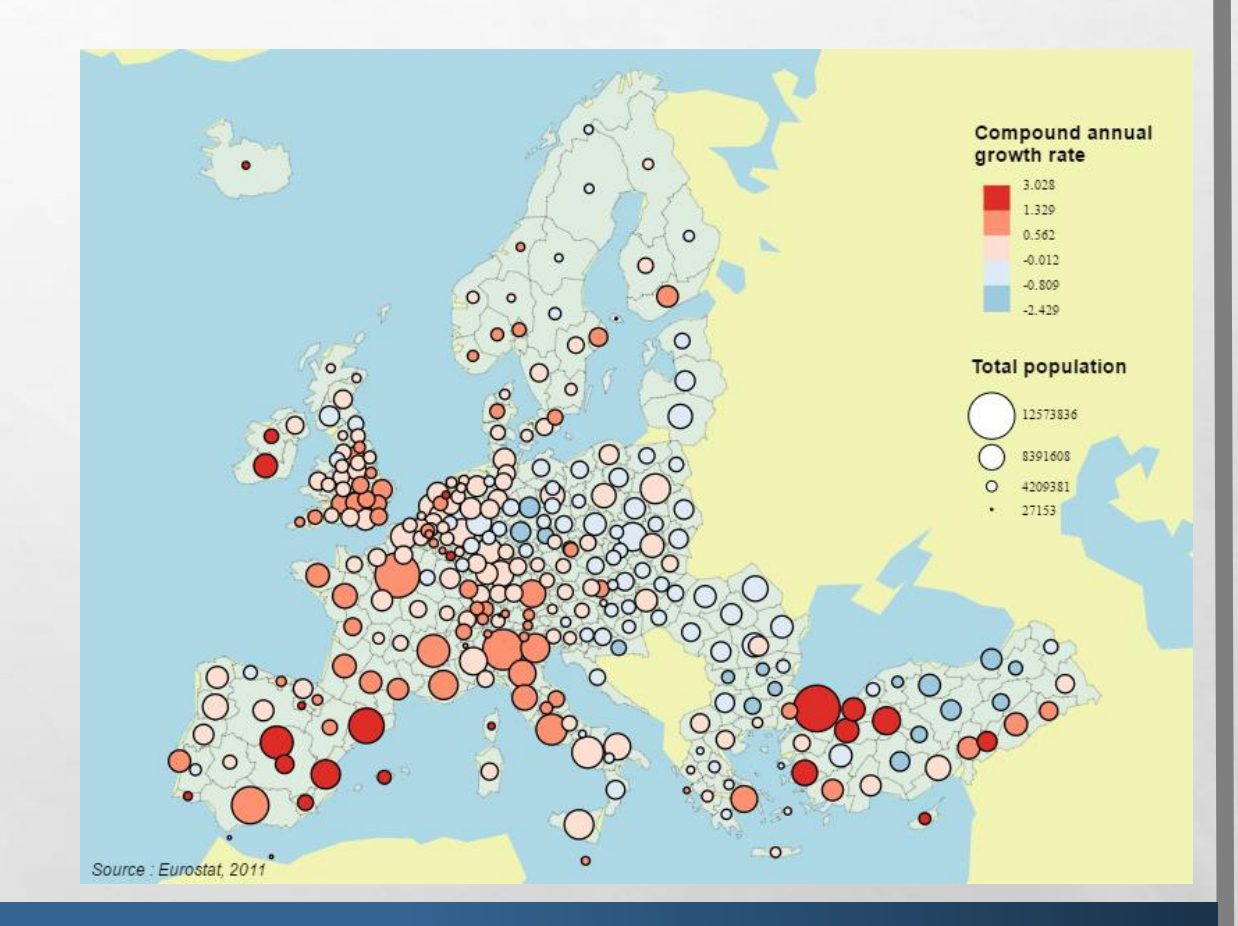

### Carte de stocks données et qualitatives :

Ce type de représentation permet d'établir une correspondance entre des données de stock et une variable d'appartenance (variable catégorielle).

#### **[Paramètres](http://magrit.cnrs.fr/docs/carto/propsmboltypo_fr.html#param%C3%A8tres)**

- Le nom du champ contenant les valeurs à utiliser pour définir la taille des symboles.
- La taille (en pixels) à appliquer à la valeur définie à la suite.
- La valeur sur laquelle fixer la taille.
- Le type de symbole à utiliser (cercle ou carré).
- Le nom du champ contenant les valeurs à utiliser pour colorer les symboles.
- Le choix des couleurs correspondantes aux catégories à représenter.

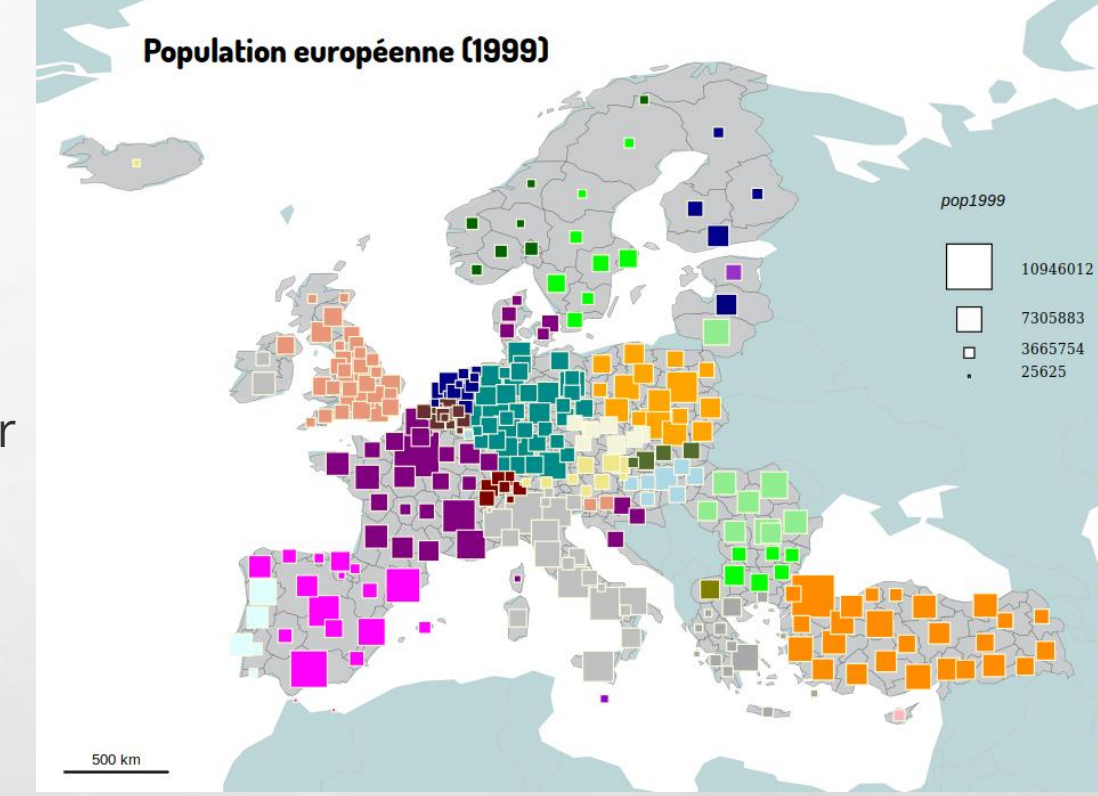

### Carte en grille de densité (carroyage)

La méthode du carroyage est une méthode permettant d'essayer de s'affranchir de l'arbitraire et de l'irrégularité d'un découpage administratif. Elle met en évidence les grandes tendances de la répartition spatiale d'un phénomène et permet de traiter la donnée en découpant le territoire en unités régulières.

#### [Paramètres](http://magrit.cnrs.fr/docs/carto/grid_fr.html#param%C3%A8tres)

•Nom du champ à utiliser (variable de stock) •Taille des carreaux en kilomètres •Forme des carreaux •Palette de couleurs à utiliser

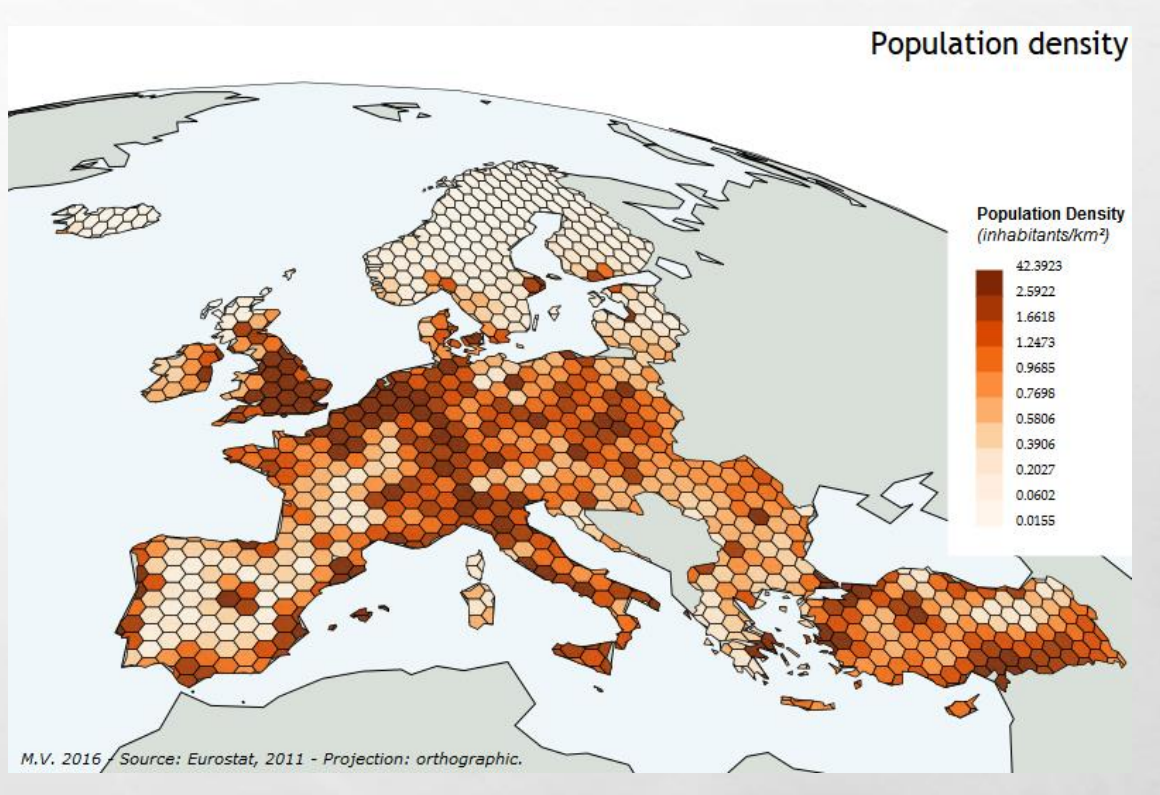

### Carte en anamorphoses ou cartogrammes :

Les anamorphoses sont utilisées en cartographie statistique pour montrer l'importance d'un phénomène donné.

Elles permettent de déformer les unités territoriales (polygones) sur la base d'un attribut rapporté à la superficie des entités (densité).

Deux méthodes de création sont disponibles dans Magrit : •Celle basée sur l'algorithme de Dougenik et al. (1) permet la création de cartogrammes "contigu" (la topologie du fond de carte est préservée tant que possible) •Puis celle basée sur l'algorithme de Olson (2) permet la création de cartogrammes "non-contigu" (la méthode ne cherche pas à préserver la topologie du fond de carte)

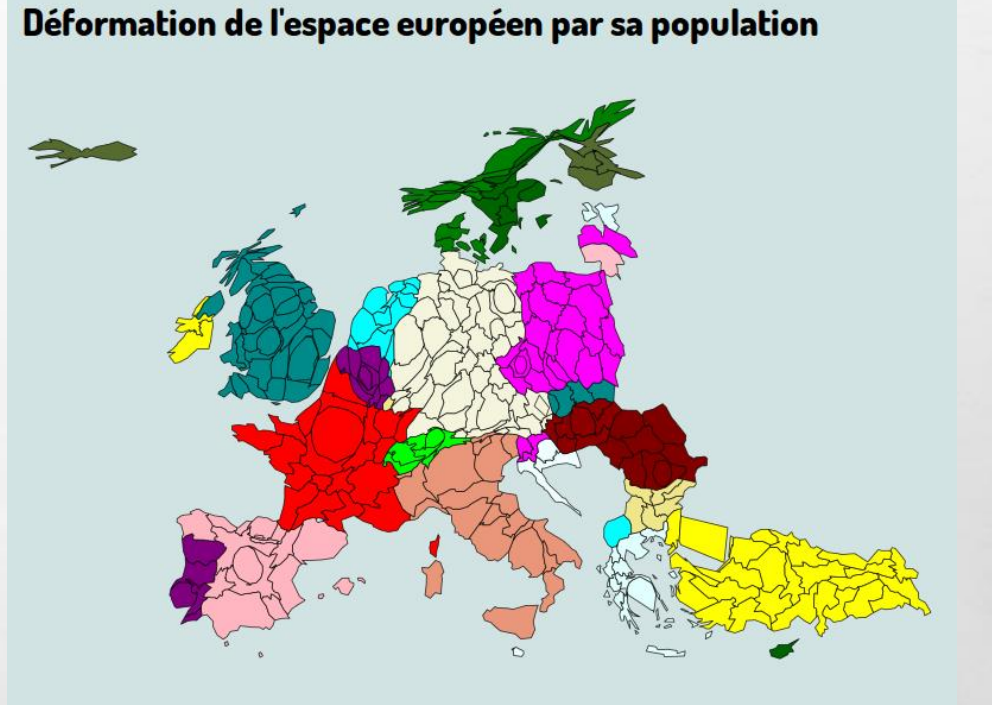

#### [Paramètres \(méthode Dougenik\)](http://magrit.cnrs.fr/docs/carto/cartogram_fr.html#param%C3%A8tres-m%C3%A9thode-dougenik)

- •Le nom du champ contenant les valeurs à utiliser •Le nombre d'itérations à effectuer avant d'obtenir le résultat
- •Le nom de la couche produite

#### **Carte lissée**

Elle permet d'observer ainsi la répartition spatiale du phénomène étudié, quelque soit l'hétérogénéité du maillage affecté en tout point de la carte, la valeur de la densité du phénomène dans le voisinage de ce point. Cette méthode permet "de voir aussi bien les spécificités locales d'un phénomène que ses tendances générales" (Lambert & Zanin, 2016)

#### **[Paramètres](http://magrit.cnrs.fr/docs/carto/smooth_fr.html#param%C3%A8tres)**

Le nom du champ contenant les valeurs à utiliser.

*(optionnel)* Le nom du champ à utiliser pour calculer un ratio.

Le *span* (la "portée" de la fonction d'interaction) détermine la distance du voisinage pris en compte. Le *paramètre beta* (la "friction de la distance"), c'est à dire la pente de la fonction mathématique qui agit sur une prise en compte plus ou moins importante de la distance.

La *résolution de la grille* régulière créée pour l'interpolation (en *km*).

Le *type de fonction d'interaction* ; Le nombre de classes souhaité lors de la création des isolignes ;*(optionnel)* Le nom de la couche de masquage.

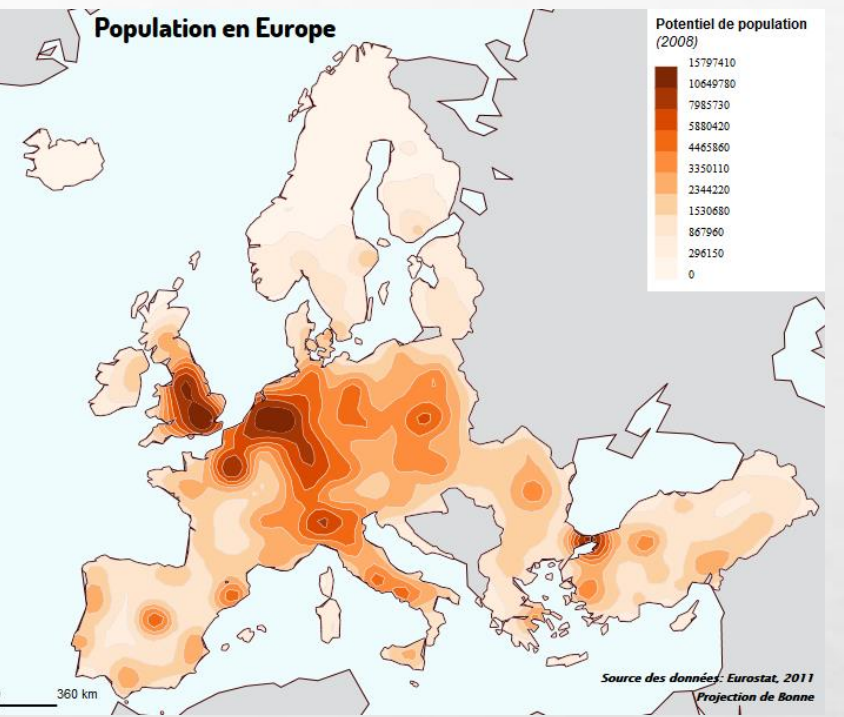

### Carte des discontinuités

Les cartes de discontinuités mettent en avant les limites (ou "frontières") entre les entités étudiées, en leur affectant une épaisseur relative au différentiel de valeur existant entre elles.

Deux méthodes permettent de calculer ce différentiel :

- Discontinuité absolue (écart absolu entre les valeurs de la variable étudiée c'est à dire max(A,B) - min(A,B)).
- Discontinuité relative (rapport max(A,B) / min(A,B)).

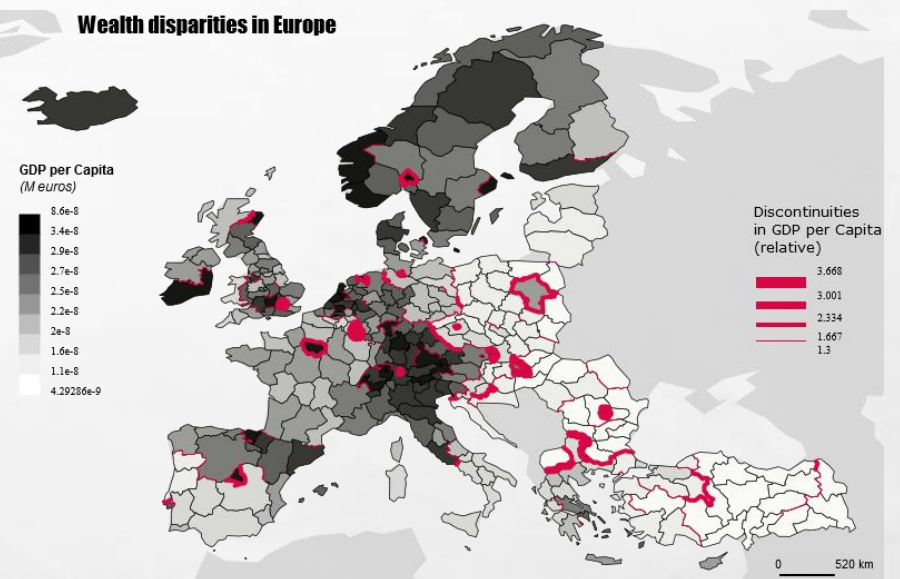

#### [Paramètres](http://magrit.cnrs.fr/docs/carto/discont_fr.html#param%C3%A8tres)

•Le champ contenant les valeurs à utiliser. •Le champ contenant des identifiants uniques permettant d'identifier les tronçons. •Le type de discontinuités (c'est à dire le rapport entre la valeur des deux entités, parmi 'relatif' ou 'absolu'). •Le nombre de classes à créer. •La méthode utilisée pour discrétiser les valeurs.

•La couleur utilisée pour représenter les discontinuités.

#### Carte qualitative :

Ce type de représentation permet de faire figurer des symboles (pictogrammes) en fonction des valeurs prises par l'attribut de la couche de données.

#### **[Paramètres](http://magrit.cnrs.fr/docs/carto/typosymbol_fr.html#param%C3%A8tres)**

•Le nom du champ contenant les valeurs à utiliser

•Le choix de pictogrammes correspondants aux différentes catégories à représenter

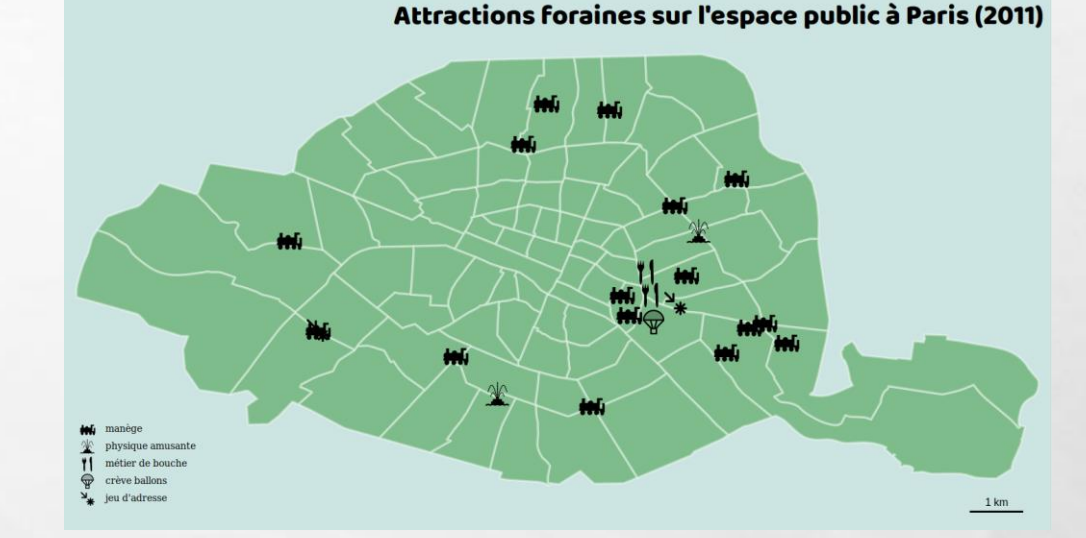

### Carte de liens/oursins proportionnels

Ce type de carte représente, avec des lignes d'épaisseur proportionnelle à l'intensité du phénomène, les connexions (flux/liens) qui existent entre des couples de lieux. Deux méthodes :

1 - Discrétiser des valeurs à utiliser : choix d'un type de discrétisation et d'un nombre de classes, permettant parfois une meilleure hiérarchisation des informations.

2 – Sans discrétiser les valeurs : l'épaisseur des lignes est ainsi strictement proportionnelle à la valeur de son intensité.

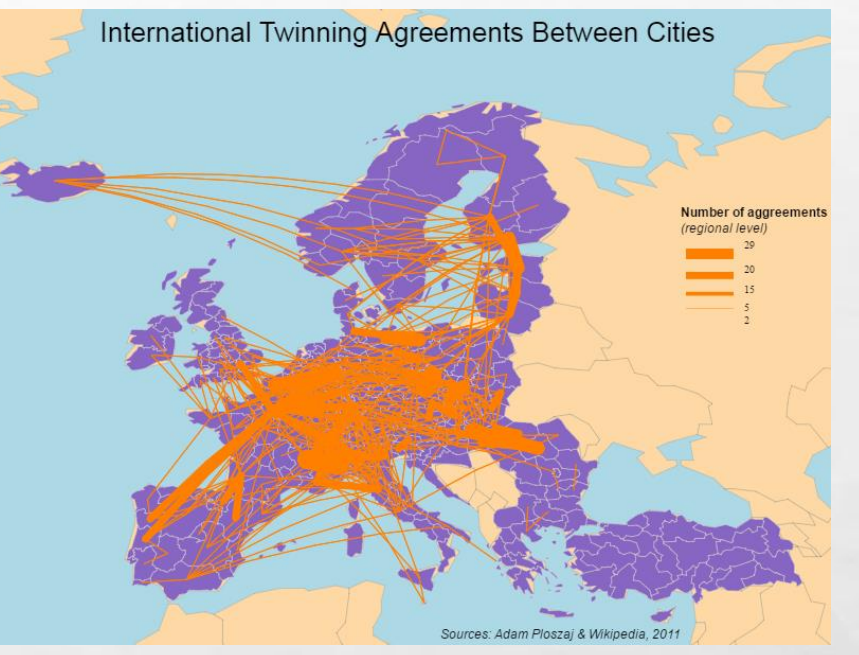

#### [Paramètres](http://magrit.cnrs.fr/docs/carto/links_fr.html#param%C3%A8tres)

- Le champ du jeu de données externe contenant les identifiants des entités 'origine'.
- Le champ du jeu de données externe contenant les identifiants des entités 'destination'.
- Le champ du jeu de données externe contenant les valeurs de l'intensité du phénomène entre 'i' et 'j'.
- Le champ du fond de carte (de type *identifiant*) contenant les identifiants des entités.
- Le choix entre des liens proportionnels (sans discrétisation) ou le choix d'un type de méthode à utiliser pour discrétiser les valeurs.
- •Le cas échéant, le nombre de classes à créer lors de l'application de la méthode précédemment définie.

### Carte en « gauffre » (waffle map)

Cette méthode permet de représenter plusieurs stocks dans des unités comparables pour chacune des entités.

#### **[Paramètres](http://magrit.cnrs.fr/docs/carto/waffle_fr.html#param%C3%A8tres)**

•Nom des champs à utiliser (variables de stocks dans la même unité)

•Forme du symbole (cercle ou carré)

•Nombre de symboles par ligne

•Ratio (valeur d'un symbole, dans l'unité des variables utilisées)

•Taille du symbole (rayon du cercle ou taille d'un coté du carré, en pixel

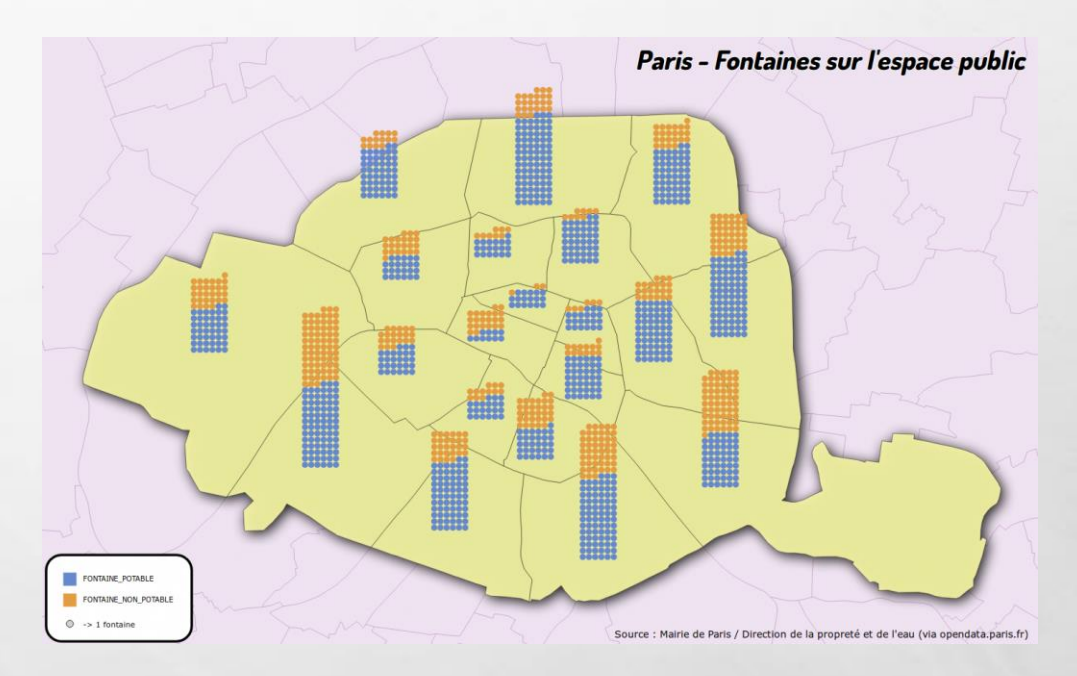

#### Carte en semis de densité de points :

Cette méthode d'analyse permet de transformer et de reporter les informations contenues dans un semis de points sur un maillage choisi par l'utilisateur :

- Grille régulière.
- Couche de polygone.

#### [Paramètres](http://magrit.cnrs.fr/docs/carto/grid_pt_fr.html#param%C3%A8tres)

- •Type de maillage à utiliser (grille régulière (option 1) •ou couche de polygones (option 2))
- •Type d'analyse (densité, densité pondérée, moyenne, écart-type) •Champ numérique à utiliser (pour densité pondérée, moyenne,
- écart-type seulement)
- •Couche de maillage à utiliser (option 2)
- •Taille des carreaux de la grille (option 1)
- •Forme des carreaux de la grille (option 1)
- •Couche de masquage/découpe à utiliser (option 1)
- •Palette de couleurs à utiliser

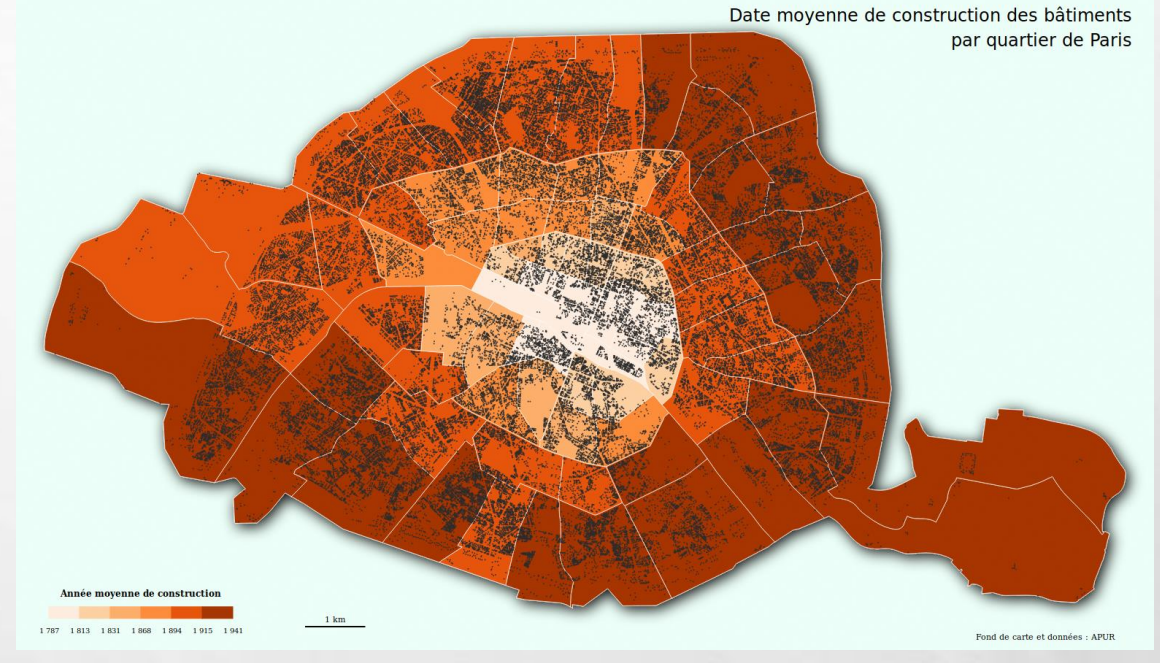

## Volet 2 : définitions des types de données et des formes de représentation

À chaque type de données est associé un certain nombre de modes de représentation possibles. Une fois les données importées il est donc important de définir le type de chacune des variables à cartographier. 5 types de données sont possibles :

- *Identifiant : valeurs permettant d'identifier de manière unique chacune des entités de la couche de données. Champs notamment utilisés pour joindre les données.*
- *Stock : expriment des quantités concrètes et leur somme ont un sens (nombre de chômeurs, population totale. La représentation de ce type de phénomènes doit respecter l'expression de ces quantités et les différences de proportionnalité entre les différents éléments qui en découlent. Exemples : Population totale en milliers d'habitants ; superficie en hectares..*
- *Ratio : expriment un rapport entre deux quantités dont la somme n'a pas de signification (ratio, taux, indices composites. Exemples : PIB par habitant, Indicateur de développement humain.)*
- *Catégorie : caractères qualitatifs ne sont pas mesurables, ce sont des noms, des sigles ou des codes. Exemples : Noms des départements, type d'occupation du sol.*
- *Inconnu (champs non cartographiables) : aucune correspondance avec les précédents types.*

# Volet 3 : la gestion de couches :

 $\label{eq:2} \begin{array}{ll} \hat{E}_{\alpha\beta} & \hat{E}_{\beta\beta} \end{array}$ 

36.

 $\mathcal{L}$ 

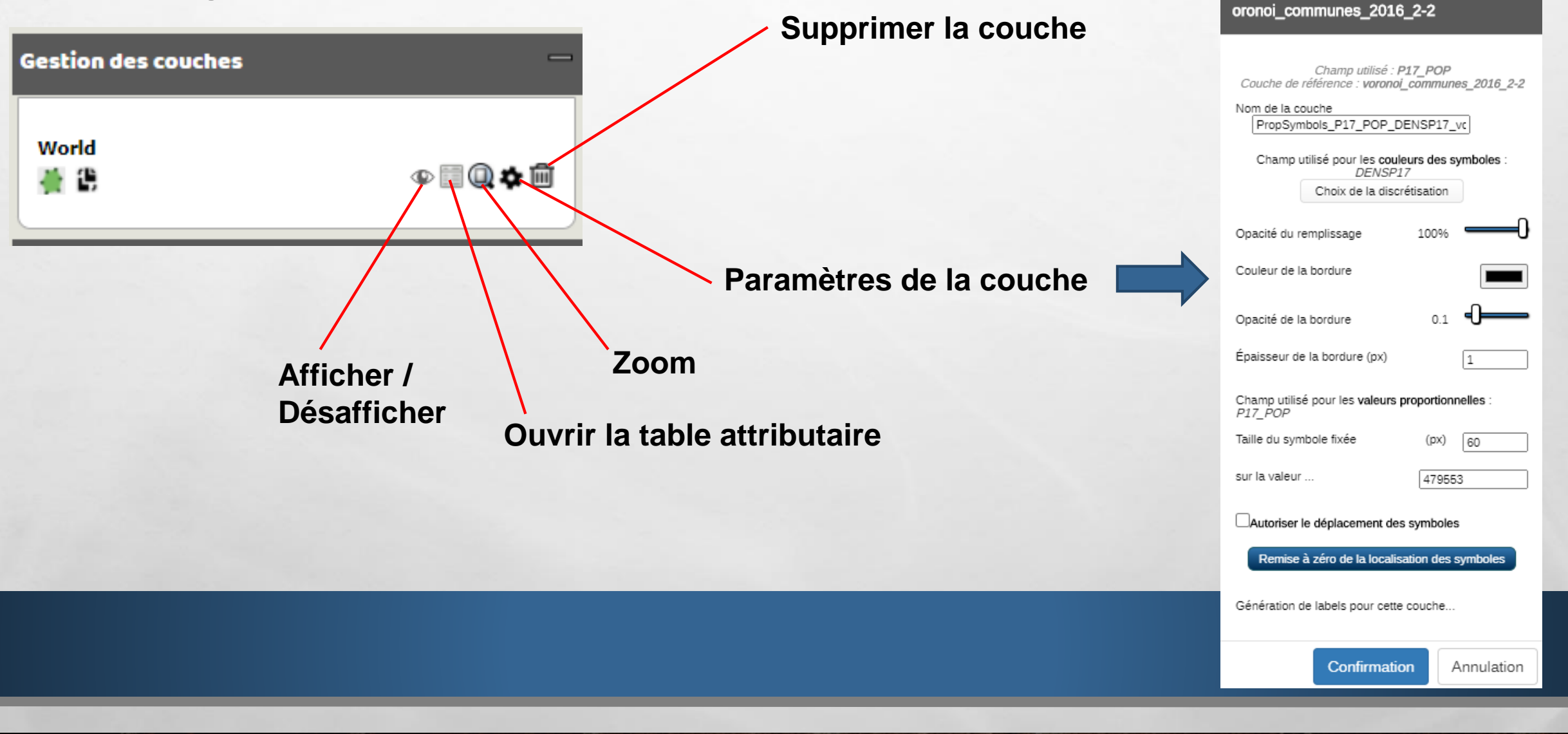

PropSymbols\_P17\_POP\_DENSP17\_v

36.

# Volet 4 : habillage et mise en page:

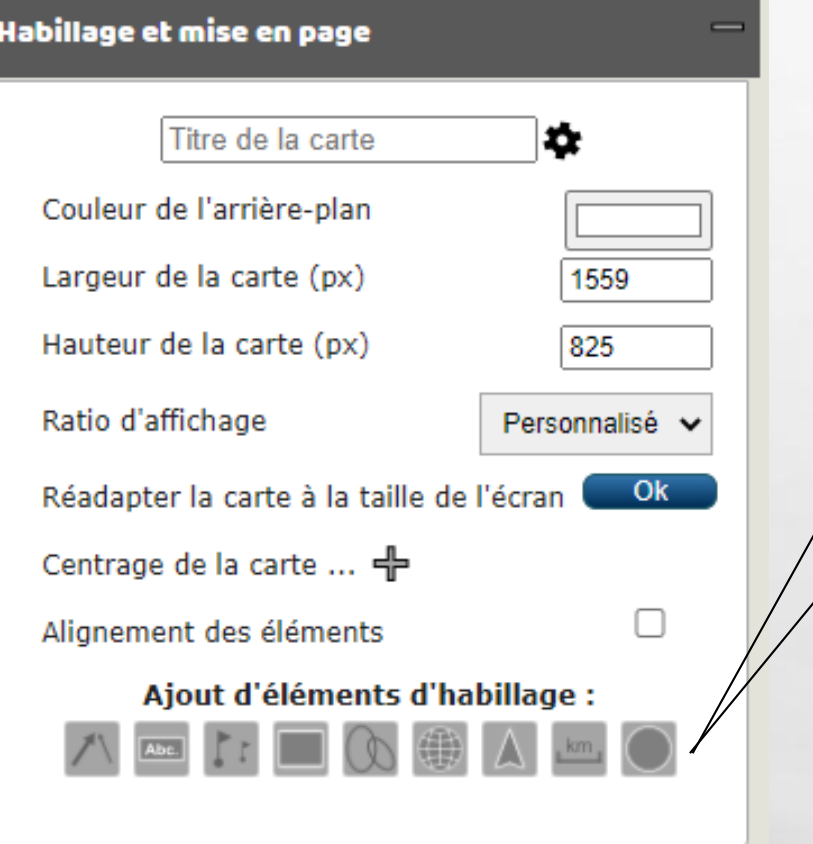

 $\mathbb{A}$  , where

 $\mathcal{L}$ 

Ajout d'éléments d'habillage : 1 2 3 4 5 6 7 8 9

#### 1: Flèche

2 : **Annotation de texte**

- 3 : **Insertion de symbole**
- 4 : **Rectangle**
- 5 : **Ellipse**
- 6 : **Graticule**

#### 8 : **Echelle**

7 : **Nord géographique**

9 : **Fonds emprise du globe**

₩.

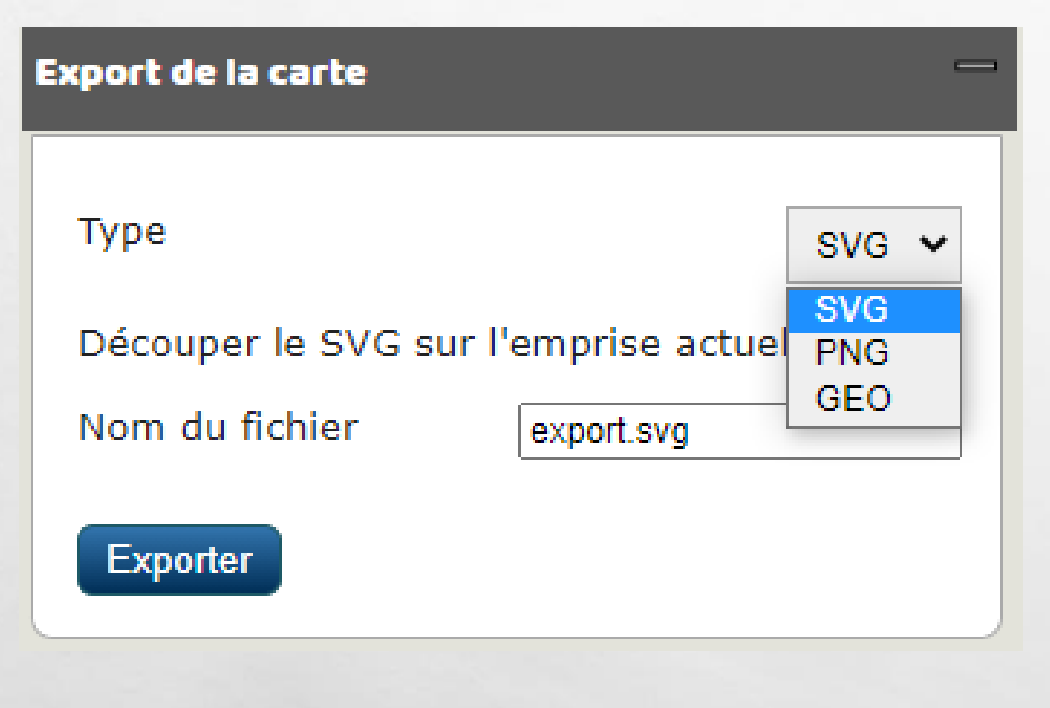

### Volet 5 : habillage et mise en page: **Export possible en trois formats après mise en page**

SVG : Le rendu actuel correspond aux spécifications *SVG 1.2*. L'affichage du résultat est possible en l'image par un navigateur web et/ou son édition par un outil comme Inkscape, Adobe Illustrator ou SVGEdit.

PNG : format "raster", c'est à dire composé de pixels à résolution Fixe (affichage écran, impression petit ou grand format

GEO: Les formats proposés à l'export sont les mêmes que ceux acceptés lors de l'import :

- GeoJSON
- TopoJSON
- Shapefile
- KML
- GML

# **Conclusion :**

Magrit n'est pas un S.I.G., mais un logiciel de cartographie statistique permettant des représentations thématiques et non pas des analyses spatiales.

Toutefois l'interprétation de ses résultats cartographiques doit permettre de comprendre des distributions de variables uni ou bivariées pour étudier des phénomènes sur des échelles spatiales et temporelles variées. L'intention ou le message à privilégier feront varier les paramètres de création de la carte selon : le choix des matériaux, celui du langage cartographique, ou encore des outils utilisés ainsi que de la « mise en scène» souhaitée.

*Pour approfondir ces points, je vous invite à consulter « Le Manifeste des cartographes » : <https://neocarto.hypotheses.org/5402>*

**Exemple développé :**

**Attributaire : un jeu de données démographiques INSEE 2017 et 2012, structure par âge Echelle communale, France entière.**

**Spatial : jeu de données Géofla IGN, échelle communale polygones Voronoï.**

### 1- SELECTION DES DONNEES :

 $\mathbb{R}^n$ 

 $\sim$ 

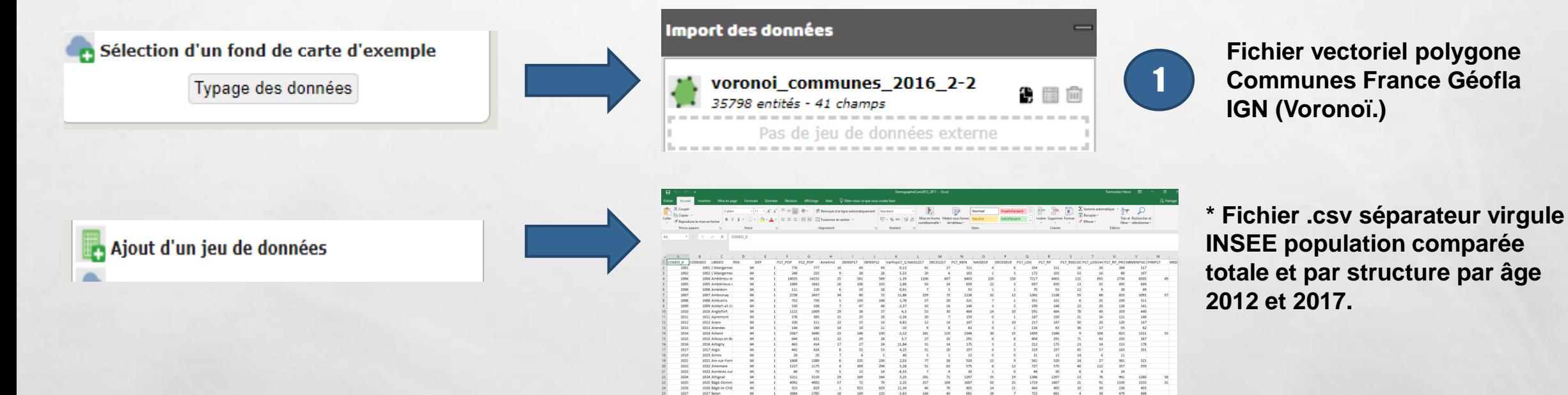

• **Le fichier brut a été préparé en supprimant les titres, les sous-titres et en-tête inutiles et n ajoutant un « 0 » devant les codes INSEE des départements 01,02,03,04,05,06,07,08,09.** 

**Création d'une nouvelle colonne. Puis première cellule = "0"# nom cellule CODEGEO. Etirer le tout,**

#### 2- JOINTURE ATTRIBUTAIRE :

Principes : **joindre le fichier spatial avec celui sous forme de tableur par un identifiant commun, en l'occurrence le CODEGEO.**

#### Penser à définir avant jointure définitive le typage des données :

- *Identifiant : code INSEE commune = champ de jointure*
- *Stock : Population totale 17,12…*
- *Ratio : DENS12 = POP12/AireKm2*
- *Catégorie : Champs qualitatif*
- *Inconnu : non identifié.*

 $\mathbb{R}$ 

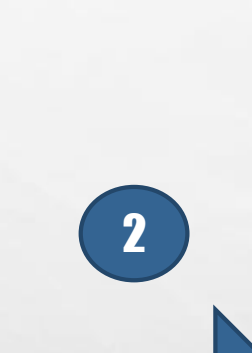

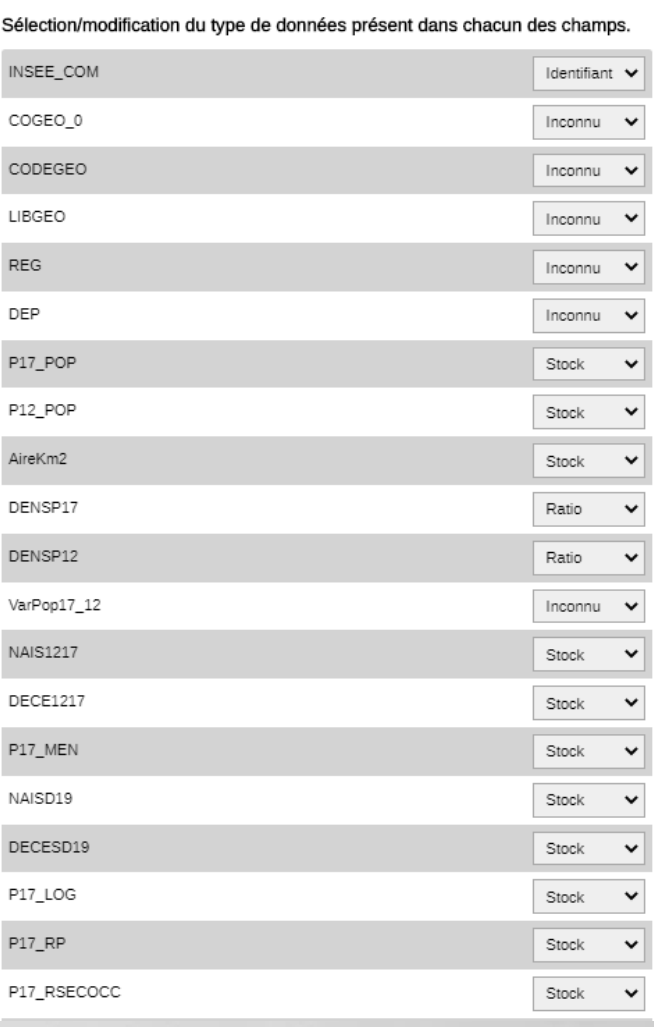

# II ) PRÉPARATION DE DONNÉES SPATIALES ET ATTRIBUTAIRES oronoi\_communes\_2016\_2-2

涉.

**法定要选择的要求** 

#### 3- Choix d'un type de carte:

 $\frac{1}{2}$ 

**Stock champs « P17\_POP » et ratio champs « DENSP17 »**.

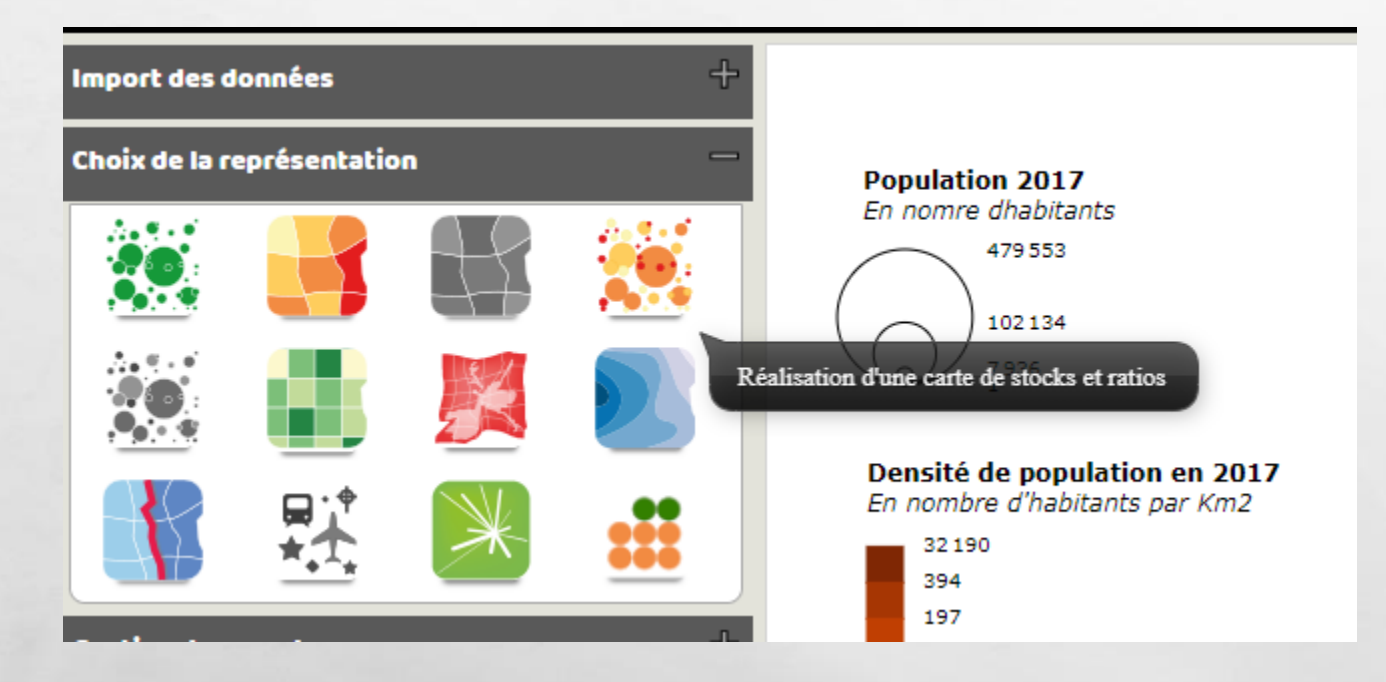

 $\label{eq:2} \begin{array}{ll} \mathcal{L}_{\alpha} & \mathcal{R}_{\alpha} \end{array}$ 

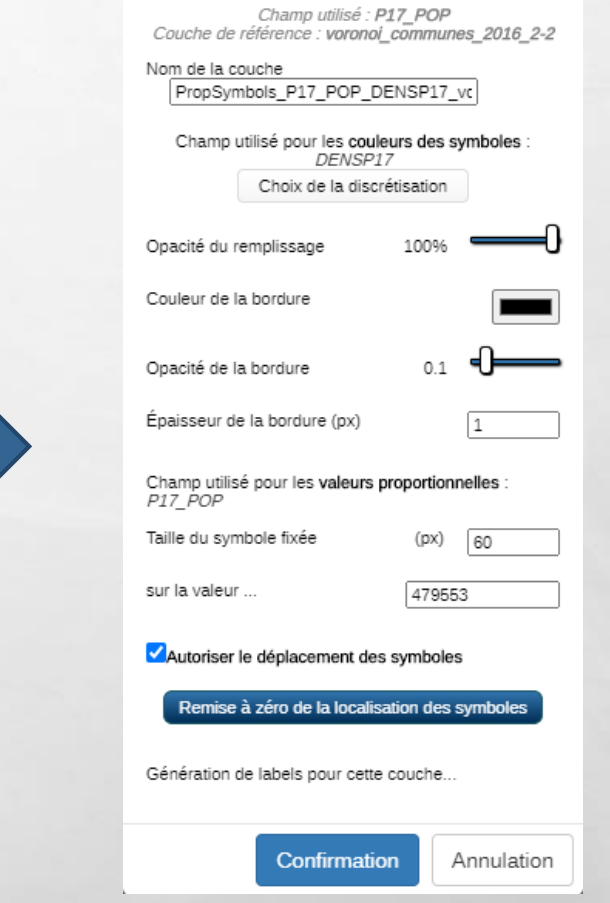

₩.

涉.

**DESCRIPTION** 

#### 4 – Contrôle de la jointure :

 $\frac{1}{2}$ 

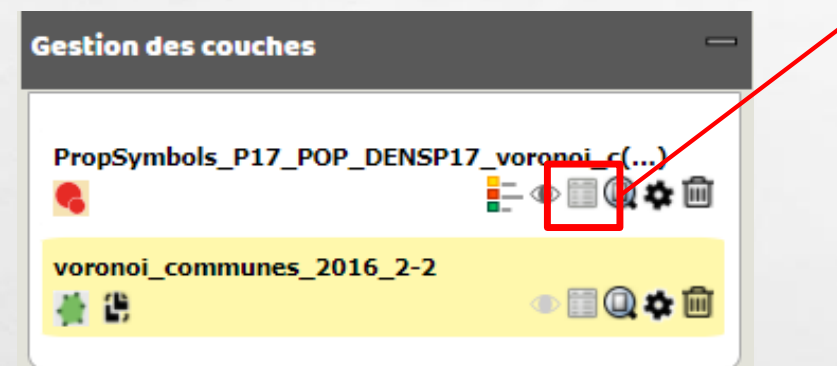

**Le contrôle du nombre d'enregistrement dans la table attributaire et du contenu de la table.**

 $\label{eq:2} \begin{array}{ll} \hat{E}_{\alpha\beta} & \hat{E}_{\beta\beta} \end{array}$ 

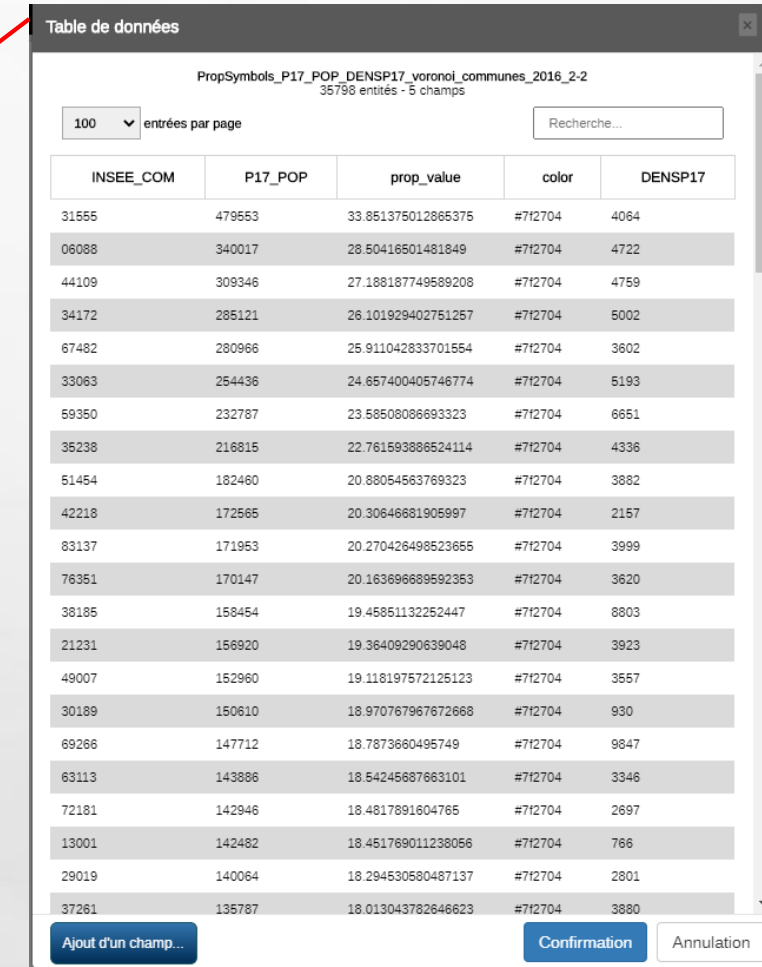

₩.

### II ) PRÉPARATION DE DONNÉES SPATIALES ET ATTRIBUTAIRES Options de discrétisation - PropSymbols P17 POP DENSP17 voronoi communes 2016 2-2 - DENSP17 Résumé

36.

#### 4 – Choix de la discrétisation et de la rampe de couleur.

 $\label{eq:2} \begin{array}{ll} \mathcal{L}_{\alpha} & \mathcal{L}_{\alpha} \\ \mathcal{L}_{\alpha} & \mathcal{L}_{\alpha} \end{array}$ 

 $\frac{1}{2}$ 

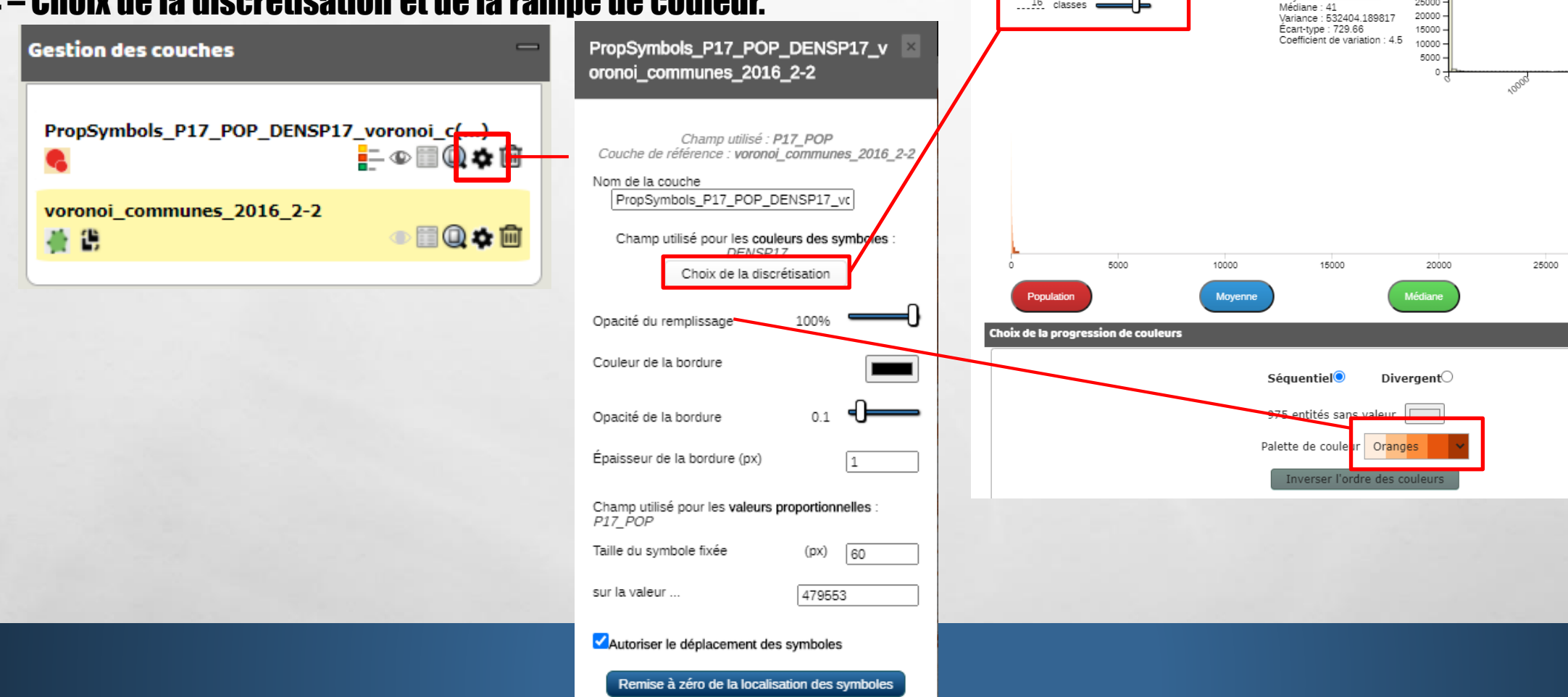

Ouantiles

 $16$  classes  $\blacksquare$ 

 $\checkmark$ 

Population : 34823 Min : 0 | Max : 32190<br>Min : 0 | Max : 32190<br>Moyenne : 162.239353

 $30000 25000 -$ 

Distribution des effectifs : histogramme

30000

**BACTE** 

Écart-type

**WALLE** 

#### 5 – Modification des intitulés de légende : double clic sur la légende.

 $\label{eq:1} \begin{array}{ll} \mathcal{L}_{\alpha} & \mathcal{L}_{\alpha} \\ \mathcal{L}_{\alpha} & \mathcal{L}_{\alpha} \end{array}$ 

 $\frac{1}{2}$ 

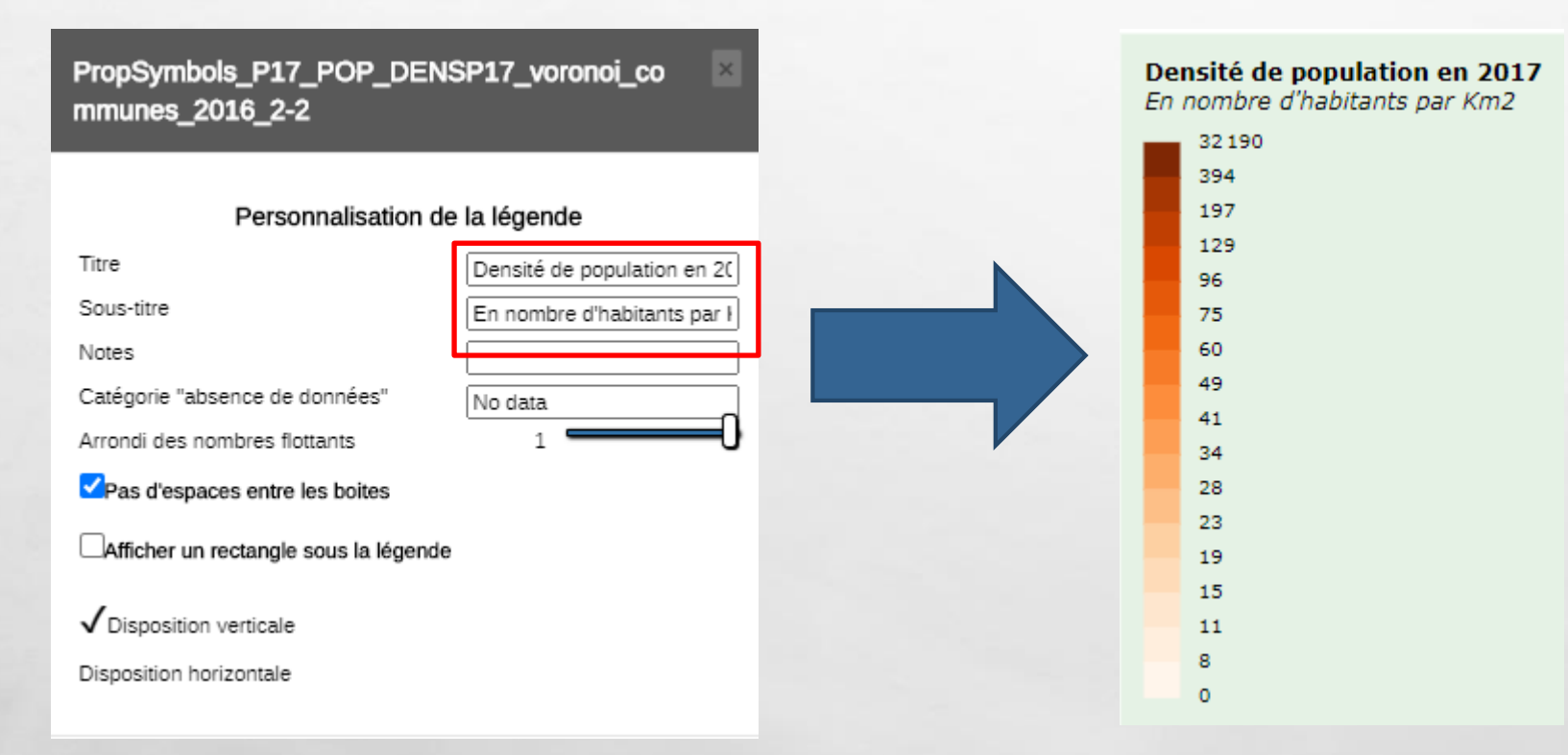

()

**MARKET AND STATE OF STRAKE** 

# **II) PRÉPARATION DE DONNÉES SPATIALES ET ATTRIBUTAIRES** Habillage et mise en page

#### 6 - Mise en page :

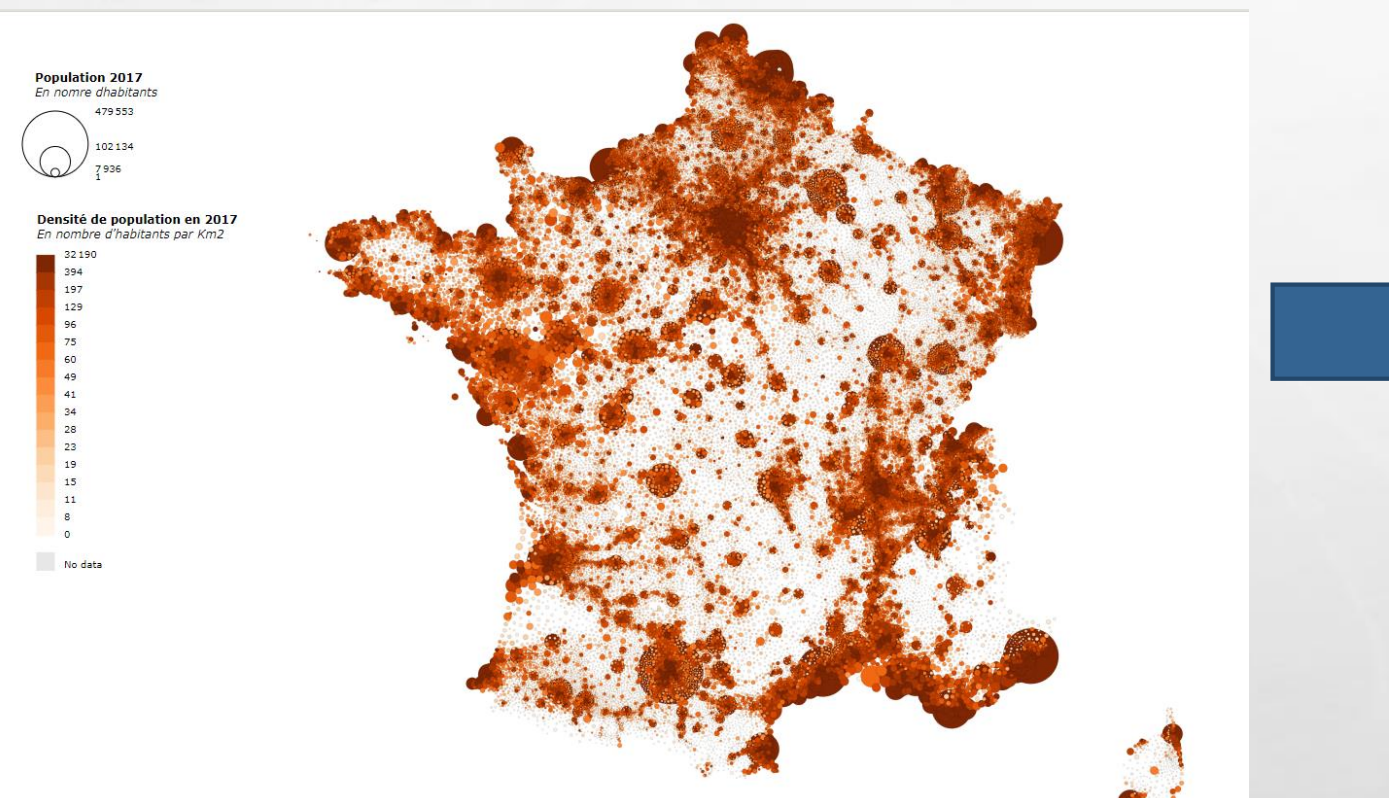

#### Titre de la carte a Couleur de l'arrière-plan Largeur de la carte (px) 1559 Hauteur de la carte (px) 882 Ratio d'affichage Personnalisé v  $O<sub>k</sub>$ Réadapter la carte à la taille de l'écran Centrage de la carte ... -Alignement des éléments Ajout d'éléments d'habillage : ADC TI O O O A

#### 6 - Mise en page :

 $\frac{1}{2}$ 

A. B.

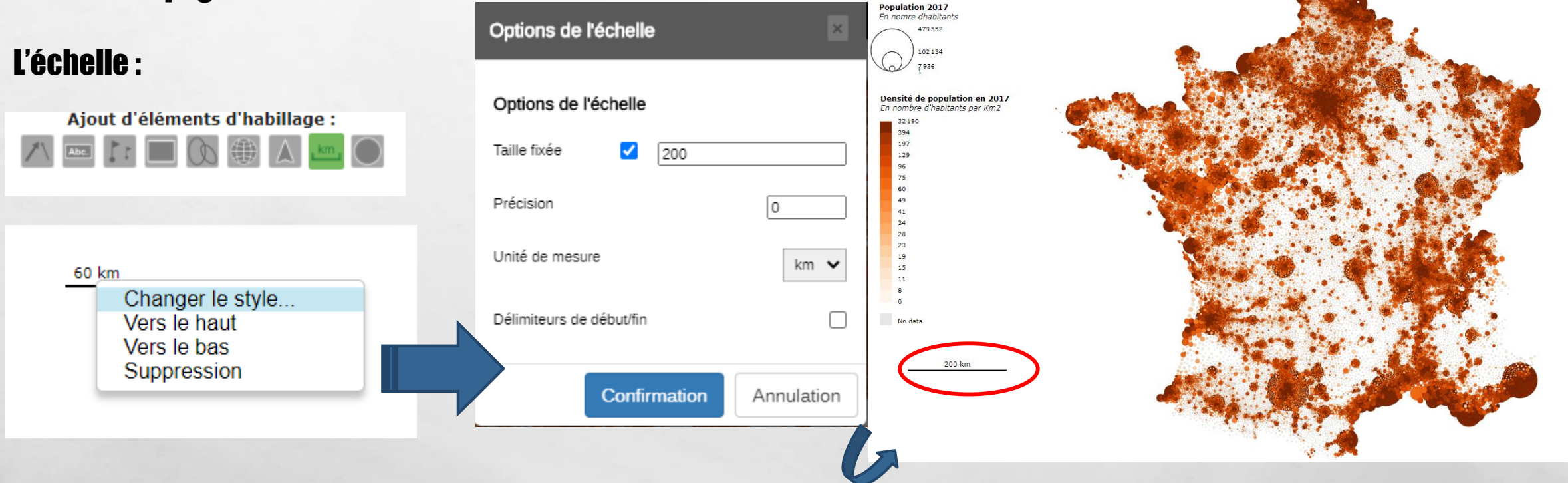

**SALE AND STREET** 

#### 6 - Mise en page :

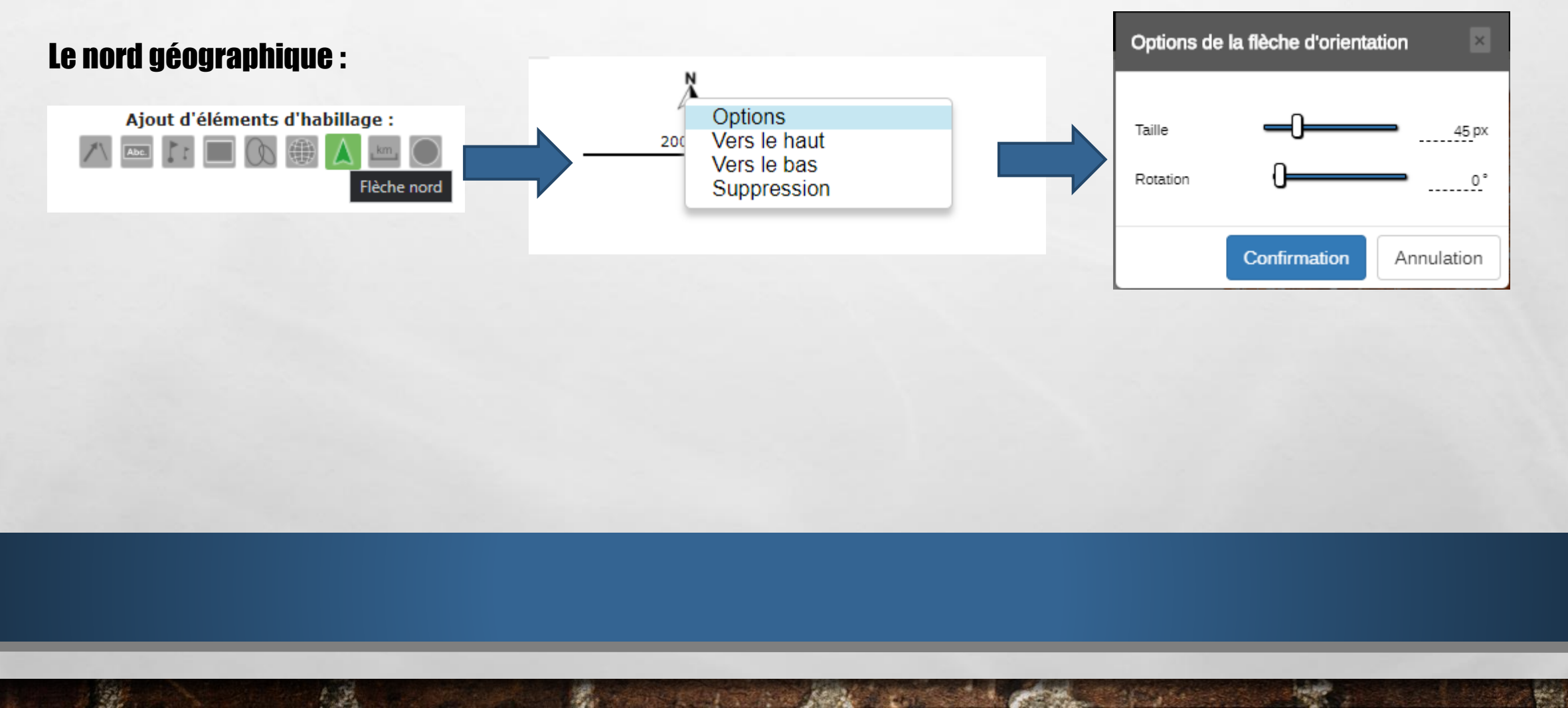

靏

#### 6 – Mise en page :

 $\mathbb{R}^2$ 

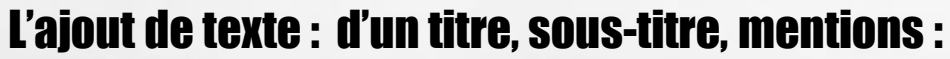

 $\label{eq:1} \mathcal{L}_{\alpha}(\mathcal{L})$ 

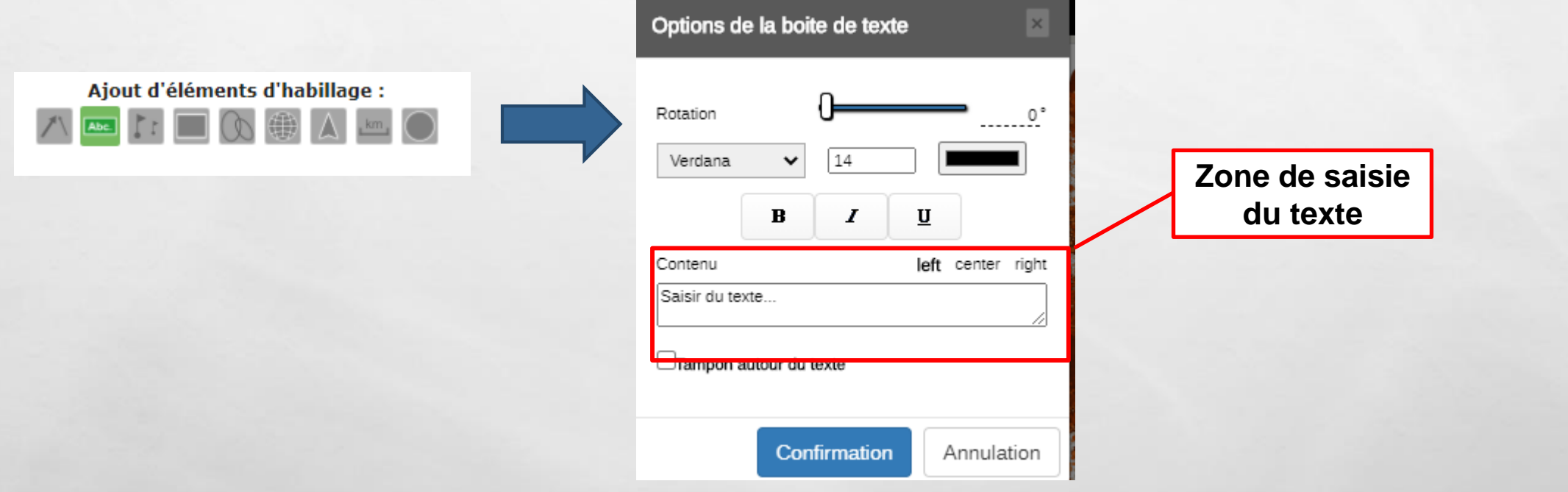

**DESCRIPTION** 

**West** 

## 6 – Mise en page : L'export :

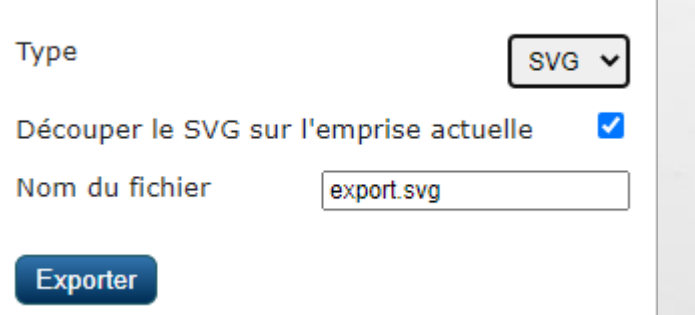

**De SVG sous le logiciel Inkscape, L est possible d'affiner la mise en page et d'exporter dans d'autres formats. Exemple : PDF,**

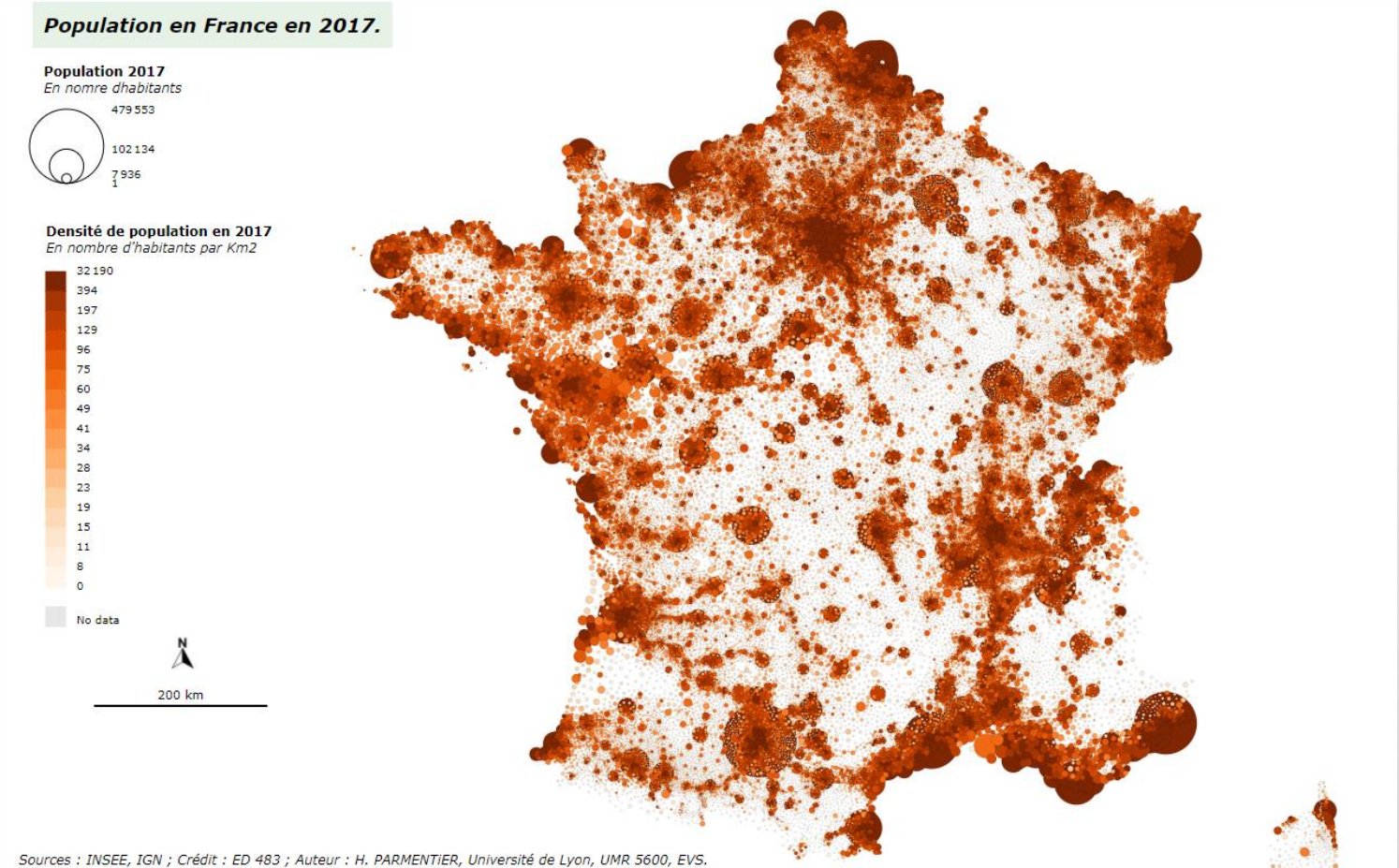

# III) Ressources en données et tutoriels MAGRIT

### **Pour aller plus loin avec MAGRIT :**

#### **Les docs de Magrit (PDF ou page Web) :**

[http://magrit.cnrs.fr/docs/carto/grid\\_pt\\_fr.html#analyse-dun-semis-de-points-%C3%A0-travers-un-maillage](http://magrit.cnrs.fr/docs/carto/grid_pt_fr.html#analyse-dun-semis-de-points-%C3%A0-travers-un-maillage)

Storymap « Créer des cartes thématiques avec Magrit » : <https://www.arcgis.com/apps/MapJournal/index.html?appid=4e2ba0319aaf466e8a7390b123d2df10>

#### **Vidéos :**

Importer des données et paramétrer un fond de carte dans MAGRIT : <https://magrit.hypotheses.org/category/tuto>

Cartographie de stocks comparés : <https://mediatheque.univ-paris1.fr/video/2448-cartographie-de-stocks-compares-avec-magrit/>

#### **Pour aller plus loin dans la collecte des données :**

**Les données géométriques ou fonds de cartes** : **https://www.naturalearthdata.com/downloads/ https://www.diva-gis.org/gdata http://cartonumerique.blogspot.com/p/fonds-carte-sig.html**

#### **Les données tabulaires, attributaires, statistiques :**

 $\label{eq:2} \begin{array}{ll} \hat{E}_{\alpha\beta} & \hat{E}_{\beta\beta} \end{array}$ 

 $\frac{1}{2}$ 

**https://perspective.usherbrooke.ca/bilan/stats/0/2018/fr/1/carte/SP.URB.TOTL.IN.ZS/x.html http://cartonumerique.blogspot.com/p/les-donnees.html https://ec.europa.eu/eurostat/data/database <http://www.un.org/fr/databases/index.html> [http://geodata.grid.unep.ch//results.php#](http://geodata.grid.unep.ch/results.php) <http://population.un.org/wup/> [http://donnees.banquemondiale.org/indicateur](https://data.worldbank.org/indicator)**

()

**The Constitution of the American** 

# MERCI DE VOTRE ATTENTION !

Hervé PARMENTIER

 $\mathbb{R}^n$ 

Géographe, cartographe/géomaticien Geograher,cartographer/GIS engineer ÉCOLE NORMALE SUPÉRIEURE DE LYON Pôle de la Recherche, plateforme Ingénierie spatiale, Images et Géomatique (ISIG) UMR 5600 - Laboratoire Environnement, Ville, Société Bâtiment D4 / Descartes / Bureau D4-245 15 Parvis René Descartes, BP 7000 69342 Lyon cedex 07 Email : herve.parmentier@ens-lyon.fr Tel :(00 33) 04.37.37.64.37

A. B